## **Anhänge**

Bei twiki kann man auf sehr intuitive Weise Dokumente als eine Art Anhang zu einer Wiki-Seite hochladen. So etwas ist in Dokuwiki von Haus aus nicht vorgesehen. Mit einer Kombination aus den Plugins DUpload, DFilelist, DVar und DHidden kommt man aber ziemlich nahe an die gewünschte Funktionalität heran.

Die fertige Zeile sieht so aus:

## [attachment\\_line](https://elektroniq.iqo.uni-hannover.de/doku.php?do=export_code&id=wiki:anhangtest&codeblock=0)

<hidden Attachments> {{filelist>media/wiki/anhangtest*/\*&style=list&direct=0}} </hidden>*

Mit der filelist-Anweisung werden die einer Seite zugeordneten Medien-Dateien angezeigt. Der upload-Befehl legt automatisch im Medienzweig einen Unterordner an, der so heißt, wie die aktuelle Dokuwiki-Seite. Dem filelist-Plugin muss nun der Pfad zu diesem Ordner übergeben werden. In diesem Fall ist das:

media/wiki/anhangtest/\*

Das media ist dabei ein Alias für die Wurzel des Medienbaums. Dieser Alias wurde in der lokalen Konfiguration des ElektronIQwikis definiert. Er ist also nicht universell gültig. Mit dem \* werden alle Dateien erfasst, die in diesem Pfad lagern.

Durch die hidden-Umgebung bekommt man die Liste der Median nur dann zu sehen, wenn man ausdrücklich will.

Hier noch die Anwendung live und in Farbe:

- [611094.pdf](https://elektroniq.iqo.uni-hannover.de/lib/plugins/filelist/file.php?root=%2Fvar%2Fwww%2Felektroniq%2Fdata%2Fmedia%2F&file=wiki%2Fanhangtest%2F%2F611094.pdf)
- [lieferantenauftrag\\_iqo-knaak-884-2.pdf](https://elektroniq.iqo.uni-hannover.de/lib/plugins/filelist/file.php?root=%2Fvar%2Fwww%2Felektroniq%2Fdata%2Fmedia%2F&file=wiki%2Fanhangtest%2F%2Flieferantenauftrag_iqo-knaak-884-2.pdf)

From: <https://elektroniq.iqo.uni-hannover.de/>- **ElektronIQ**

Permanent link: **<https://elektroniq.iqo.uni-hannover.de/doku.php?id=wiki:anhangtest&rev=1711676495>**

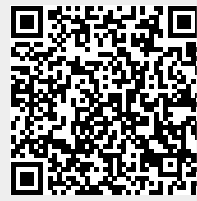

Last update: **2024/03/29 01:41**